## **PITCH MODE** nordvision.org

nordvision

## Log in to Nordvision.org: [https://nordvision.org](https://nordvision.org/)

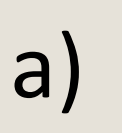

Click on "Projekt kalender" in the

Nordvisionsfonden Projektkalender Översikt Registrera ny Arkiv left menu statistik statistik b) Faktapitch - Online Kulturpitch - Online Nordic 12 Formatdatabase Ressurser Mina projekt Registrer ny Rapporter My profile

#### Prosjektkalender

Prosjektkalenderen brukes av programgruppene for å holde styr på både nye prosjekter prosjekter. Prosjektkalenderen skal oppdateres av bolagene før hvert møte, og når det k opplysninger av interesse for samprodusentene.

Får du feil i kalenderen? Sjekk vår FAQ som kanskje kan gi deg svaret på problemet. Mar tilgang eller trenger tilgang til flere prosjektkalendere? Kontakt NV-sekretariatet.

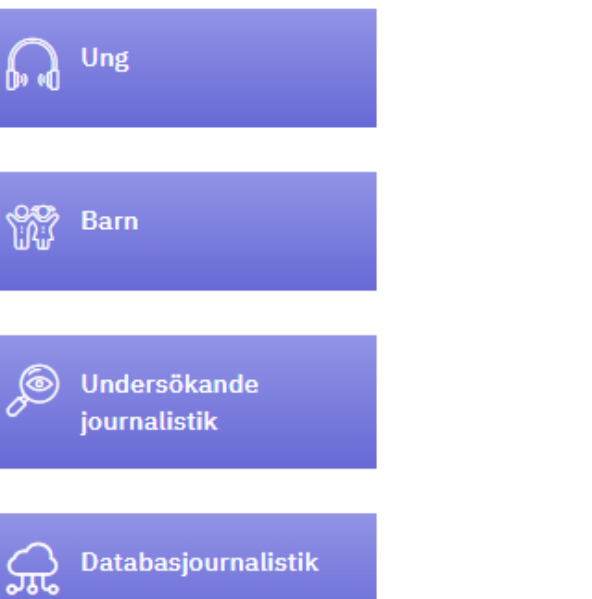

C<sub>C</sub>y Drama  $\bigodot$  Drama / N12 **R** Fakta <sup>②</sup> Kultur

Choose the program group you want to view

### $\mathsf{a}$

Click on "Deselect all"

## Översikt projektkalender

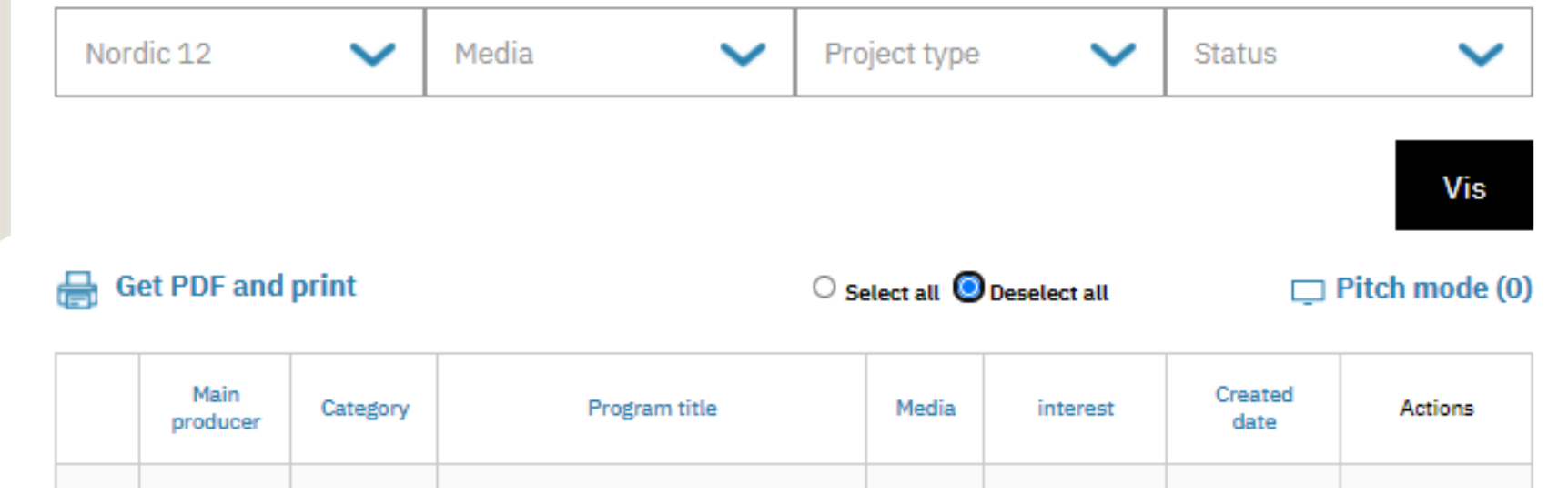

**det PDF** and print

### a)

Pick the projects you want to view by ticking the boxes in the actions column (1)

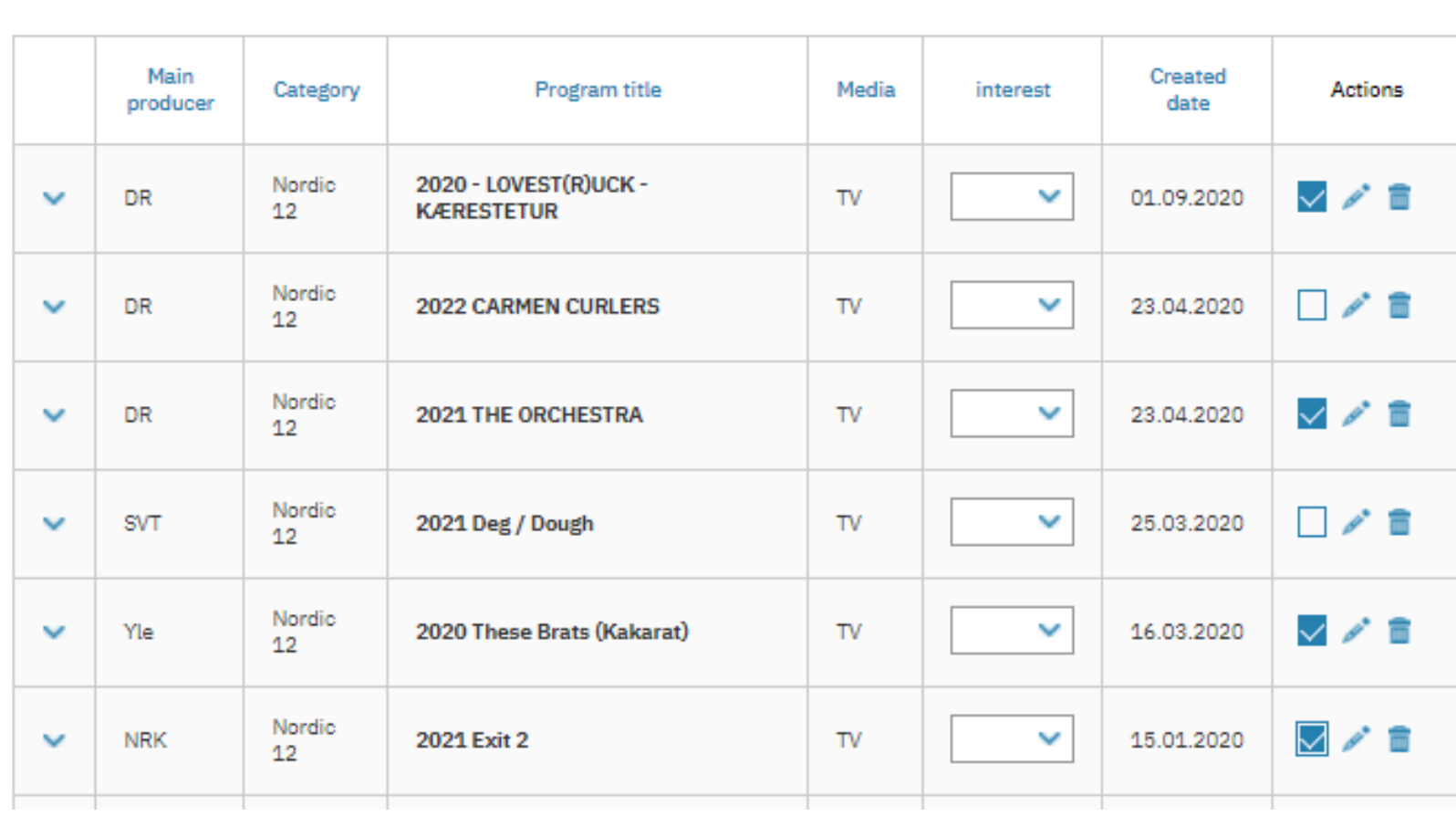

 $\bigcirc$  Select all  $\bigcirc$  Deselect all

 $\Box$  Pitch mode (4)

b)

Then click on the "Pitch mode" button in the top right corner of -2<br>
-1<br>
-1<br>
hen click<br>
"Pitch mow<br>
button in the list (2)<br>
the list (2)

### a)

Navigate between the projects in the

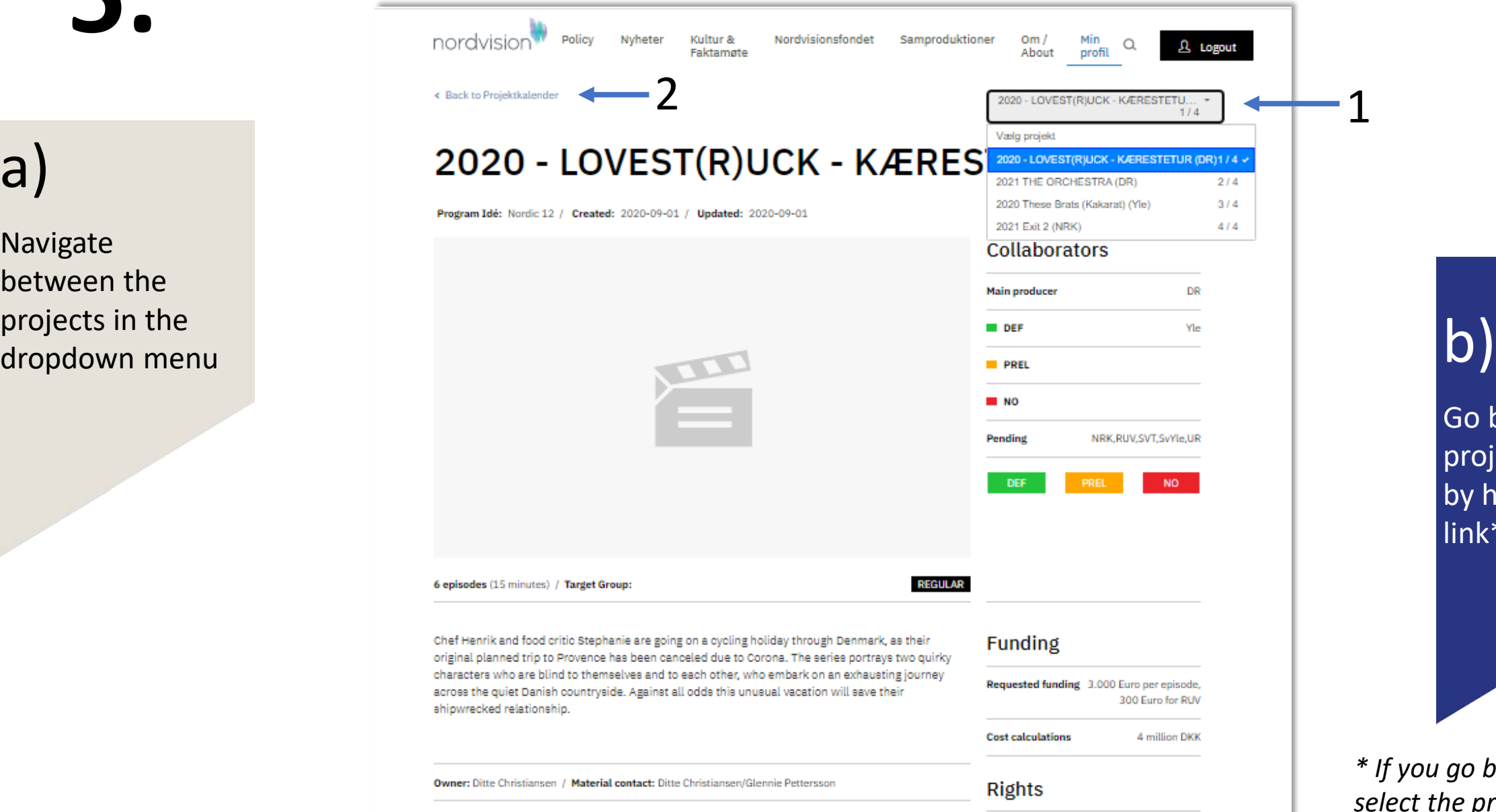

Go back to the project calendar by hitting this link\*

*\* If you go back, you have to select the projects again.* 

#### a)

Want your video shown here (1)?

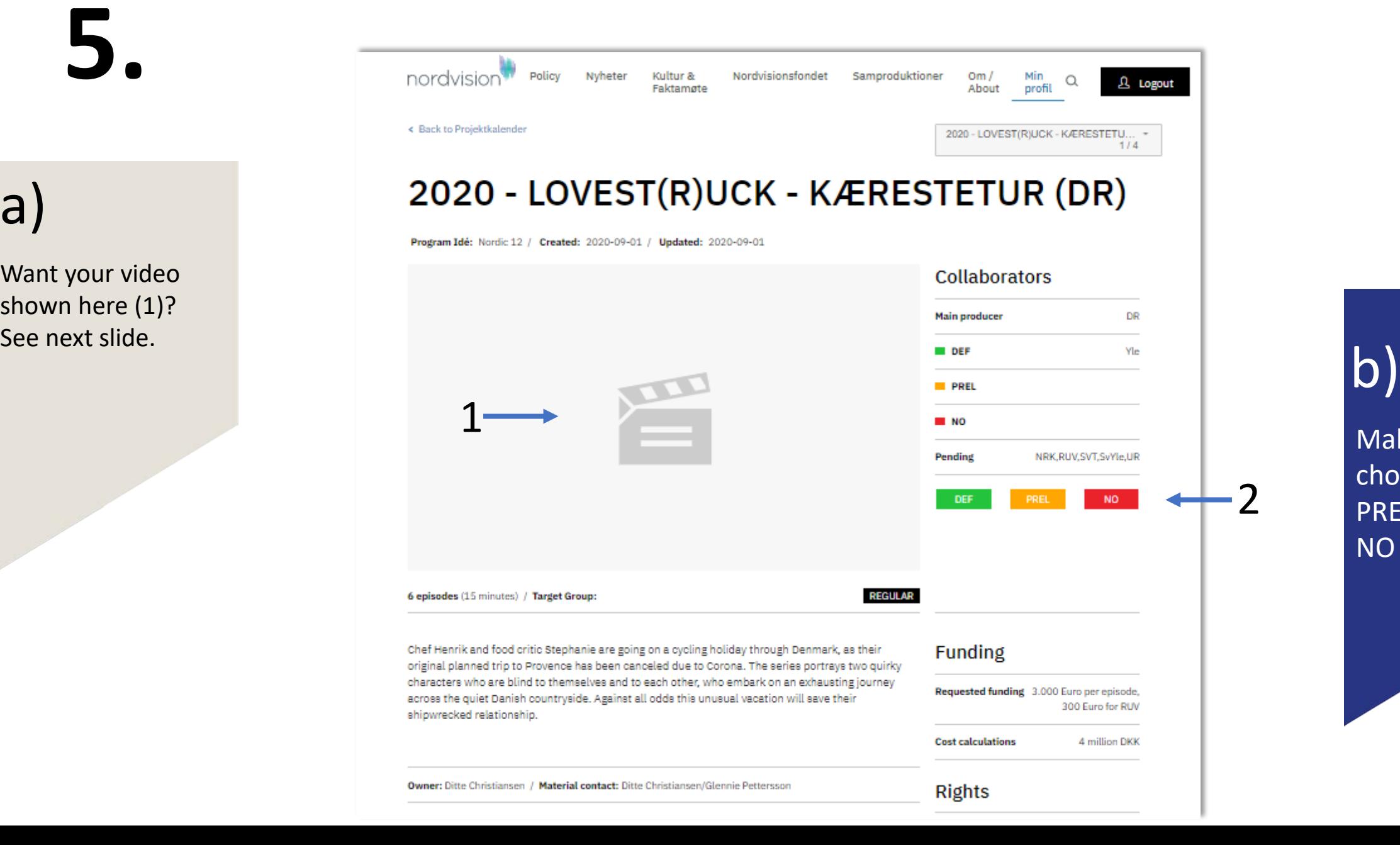

Make your choices of PREL, DEF and NO here (2)

![](_page_7_Figure_1.jpeg)

Video (Youtube/Vimeo - fx: https://youtu.be/1WsTKVCyT9E, https://player.vimeo.com/video/356948022)

a)

Open project in project calendar in edit mode (pencil)

![](_page_7_Picture_5.jpeg)

34

3

Video (Youtube/Vimeo - fx: https://youtu.be/1WsTKVCyT9E, https://player.vimeo.com/video/356948022) https://vimeo.com/409693775/1f6f25be05

#### $\Box$  Pitch mode (4)

b) Find the field called "video" (1) and paste (2) the embed code (from Youtube or Vimeo)

![](_page_7_Picture_9.jpeg)

#### c ) Save the project and enter "Pitch

Mode" (3)

d ) There you are (4)